## **Medlemsskaber, brugernavne og adgangskoder.**

## **2: Brugerlogin.**

Det er tænkt som et login til personer, som har en aktiv funktion i organisationen (bestyrelsesmedlemmer, instruktører, hjælpeinstruktører)

En bruger kan ud over at hente information, selv lægge information ind i systemet.

En bruger logger udelukkende på conventus.dk

Her forklares hvordan man som bruger kan ændre sit password.

En bruger har typisk et login i conventus der starter med tsif og slutter med vedkommendes initialer.

Eks. Tsiflsm

For at ændre en brugers password

- Logges på conventus.
- Herefter trykker man på navnet i øverste linje af skærm billedet skrevet med orange.

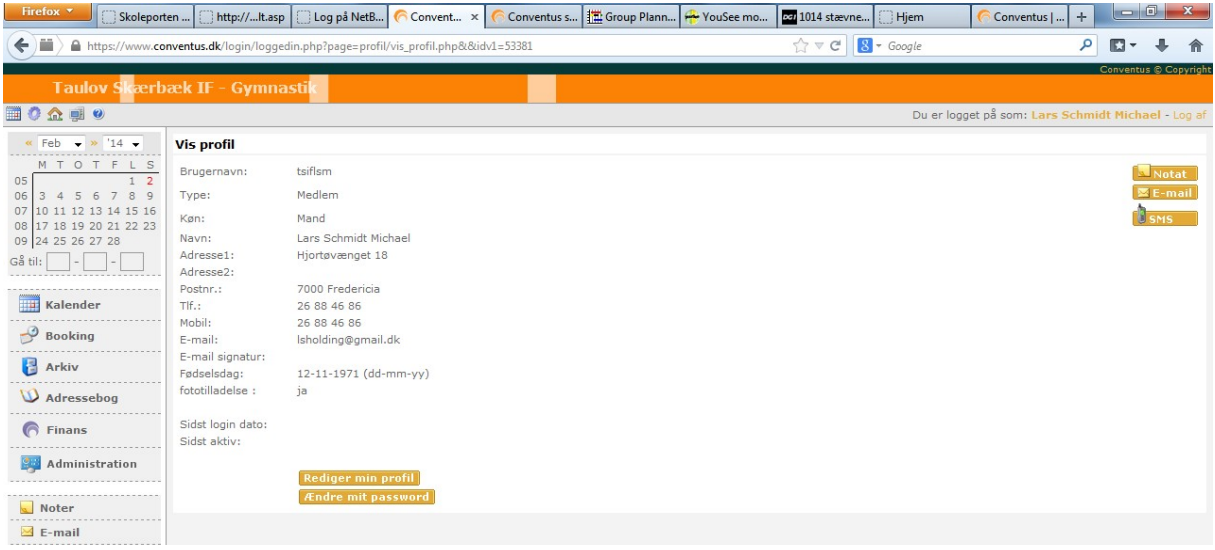

- Tryk på *ændre password*
- Indtast det gamle password
- Indtast og gentag det nye.
- Tryk *Gem*

Bemærk at hvis man som bruger ændre sit password i Conventus, bliver ens medlems login samtidig ændret til det samme!

Forskellen på bruger og medlem:

- *Medlem* skal logge på tsifgymnastik.dk med ens mobil nummer eller email adresse som brugernavn.

- *Bruger* skal logge på Conventus med ens brugernavn (Eks. tsiflsm) som brugernavn